## **Dashboard**

The Dashboard is the page displayed by default when accessing the PSEE application. This page displays an overview of a series of Projects as determined by customizable search criteria. To reach this page after navigating away, click on the Dashboard hyperlink in the main menu.

## **Search Profile Default**

The Standard View screen is displayed when accessing PSEE with no Default Search Profile set. The screen displays the most recently accessed projects, bookmarked projects or any project for which the user is a Project Manager.

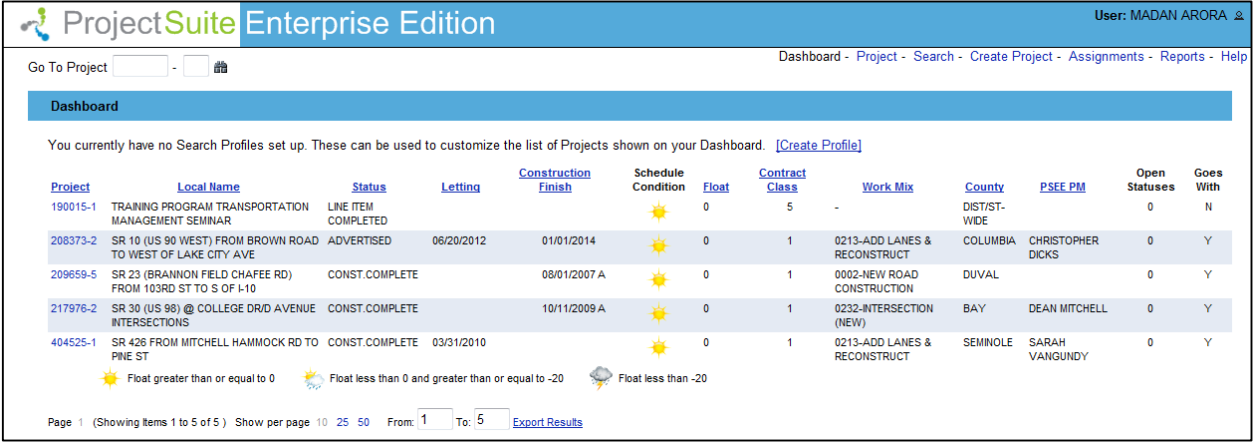

A user can set a customized profile through the **Create Profile** link. Once a profile is created, the user can choose from a dropdown, which profile he wants to access/view.

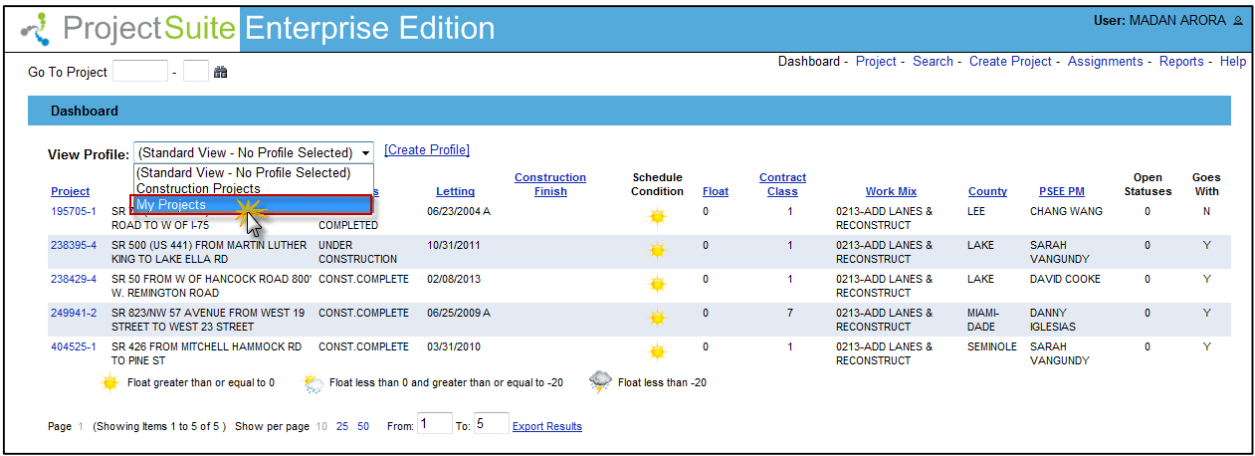

Once a desired profile is selected, the user is displayed with the customized dashboard.

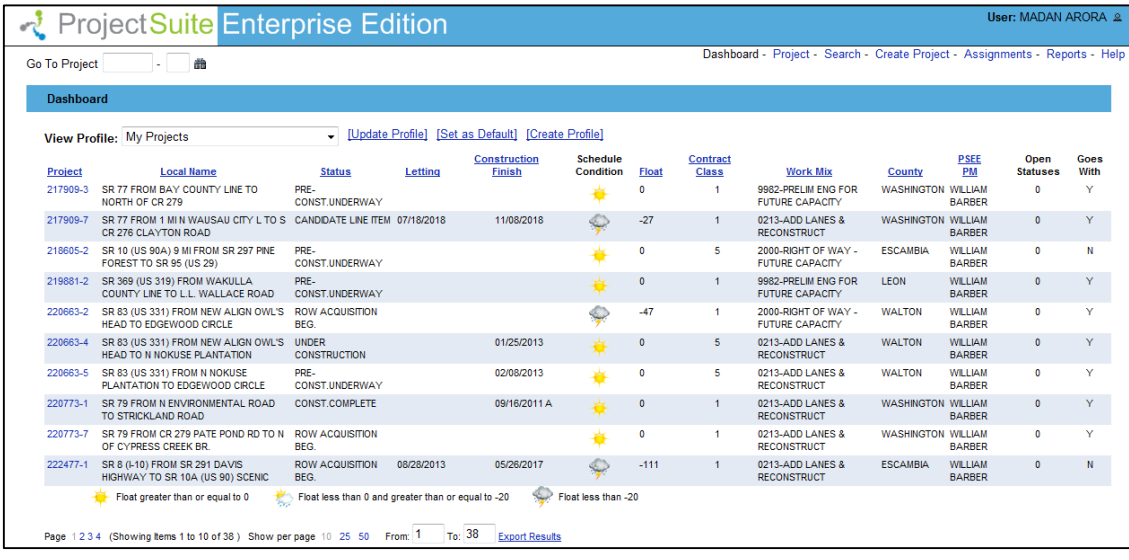

The user can set this profile as default profile by clicking on **Set as Default.** 

*Note:* Learn more about creating and managing user profiles by reading the **User Profile-Search Profile Management** Help Document.

## **Dashboard Columns**

The dashboard displays the user with important information about the project at a glance. The columns displayed on the dashboard are:

**Project:** This is the project number. The user can click on the project number hyperlink and will be directed to the Project Info details page.

**Local Name:** This is the commonly used descriptive name by which a roadway, airport, seaport, etc. is identified.

**Status:** The status column shows the current phase of the project.

**Letting:** This is the date when a project is Let.

**Construction Finish:** This is the date when the construction on a project is finished.

**Schedule Condition:** A weather icon shows the project schedule condition calculated by the float.

Sunny  $\mathbf{R} = \mathbf{O}$ n Time (Float greater than or equal to 0)

Sunny/Cloudy = Late (Float less than 0 and greater than or equal to -20)

Thunderstorms  $=$  Really Late (Float less than -20)

**Float:** This is the amount of time that a schedule activity can be delayed without delaying the early start date of any immediately following schedule activities. This is the minimum float for all the activities.

**Contract Class:** This is the contract class of a Line Item.

**Work Mix:** This code identifies the major category of work effort required on a particular Item Segment.

**County:** This column shows the county for the project.

**PSEE-PM:** This is the person responsible for the monitoring and completion of the work involved for an Item Segment.

**Open Statuses:** This column shows if there are any open statuses for a project. More detailed view about the status of a project can be found under the **Project Status** module or by clicking on the hyperlink.

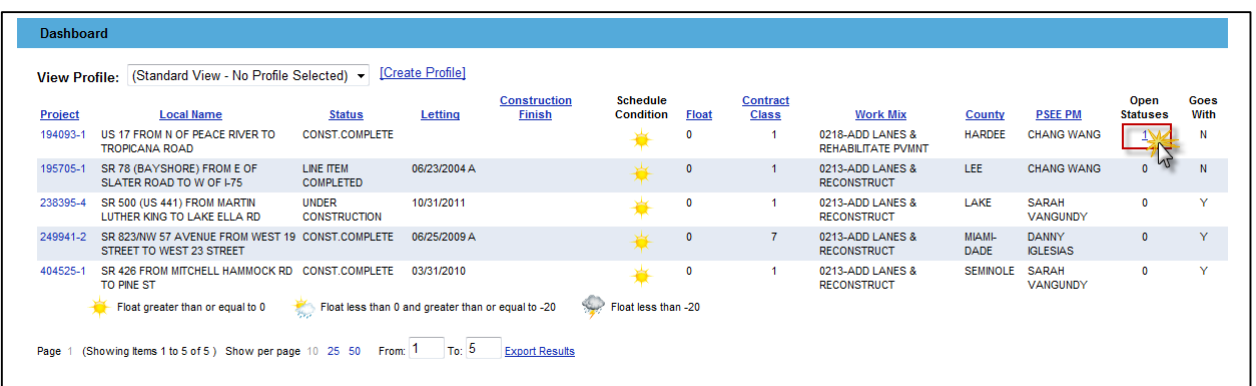

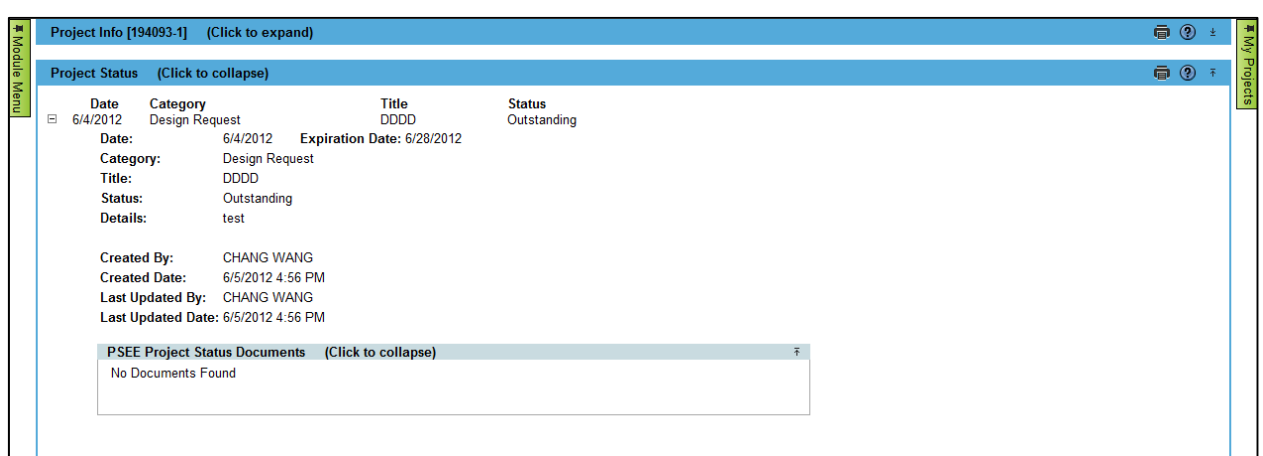

**Goes with:** This column displays if there are any work program related projects. If there are any related projects, it is noted as **Y.** If there are no related projects, it is noted as **N**. More detailed view about the related projects can be found under **View Related Projects**.

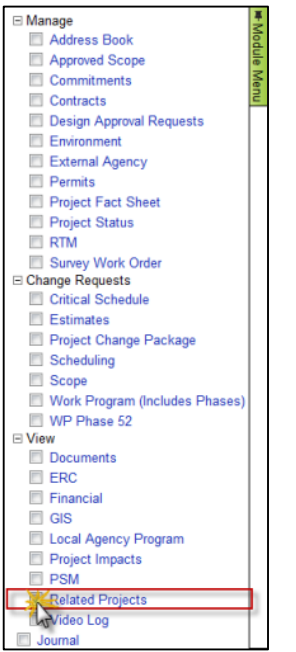

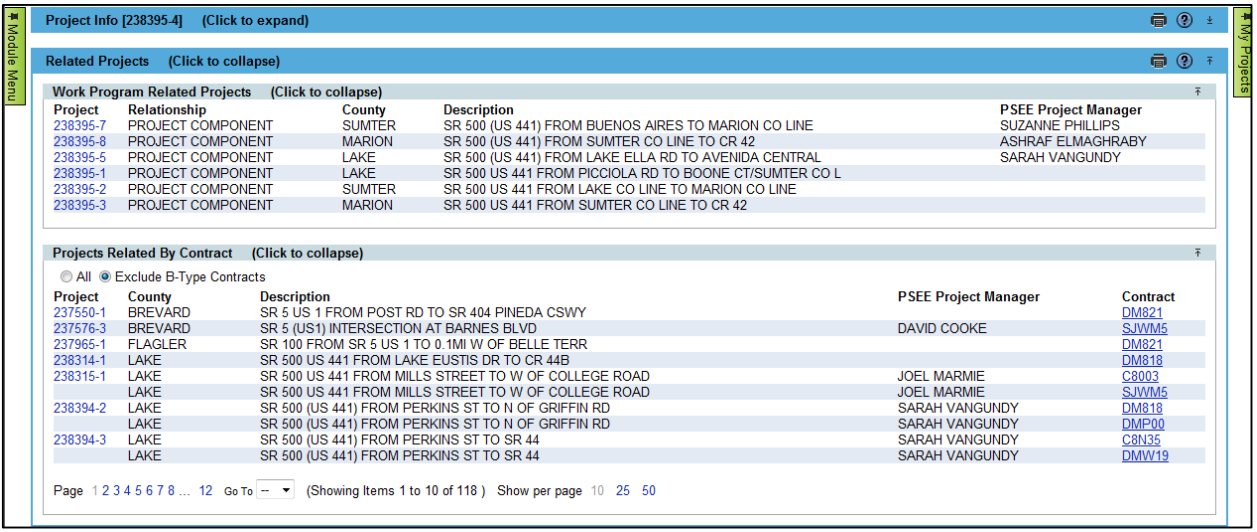